## Process for Payment thru new facility SBI MOPs.

*P.N: Every transaction will be updated within 10 minutes.* 

*In case of Tender Fee: If transaction is successful, it will allow you to download the tender document. If failed, system will automatically enable you for payment after 10 mins. In case of EMD: If transaction is successful, it will not allow you to pay further. If failed, system will automatically enable you for payment after 10 mins.*

## *(No manual intervention)*

Step No. 1 Bidder select the Pay TFE /EMD tab and click proceed in the pop up.

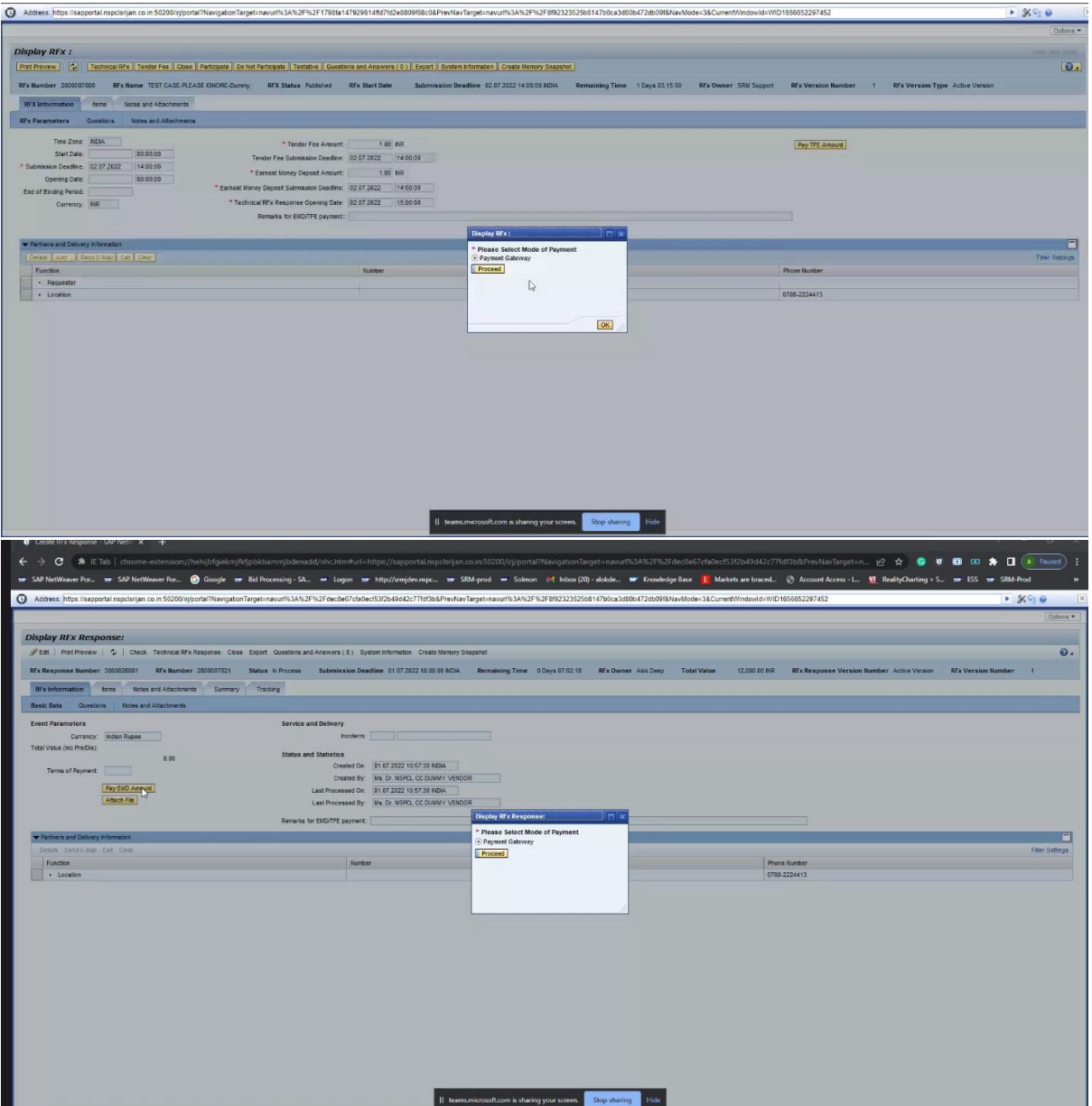

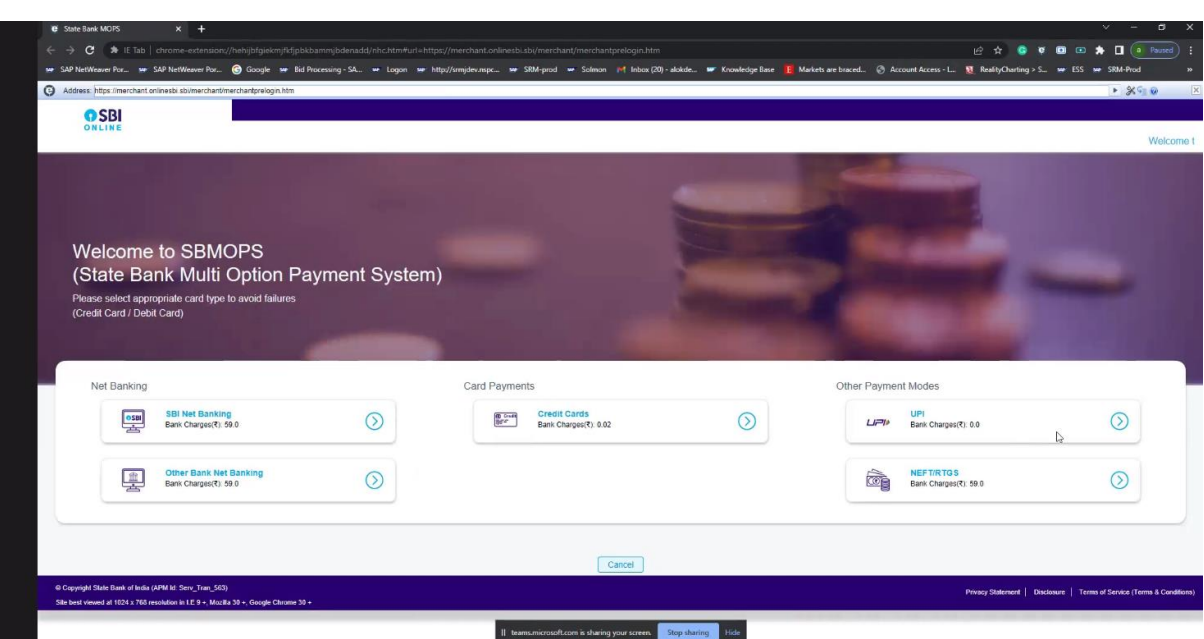

Step No. 2 Bidder select the any 1 option in the SBI MOPS pop-up page.

Step No. 3 Bidder reconfirm the details of the RFx, amount , etc in SBI MOPS page and press confirm. (In case the bidder selects the UPI, this screen appears)

SBMOPS (State Bank Multi Option Payment System)

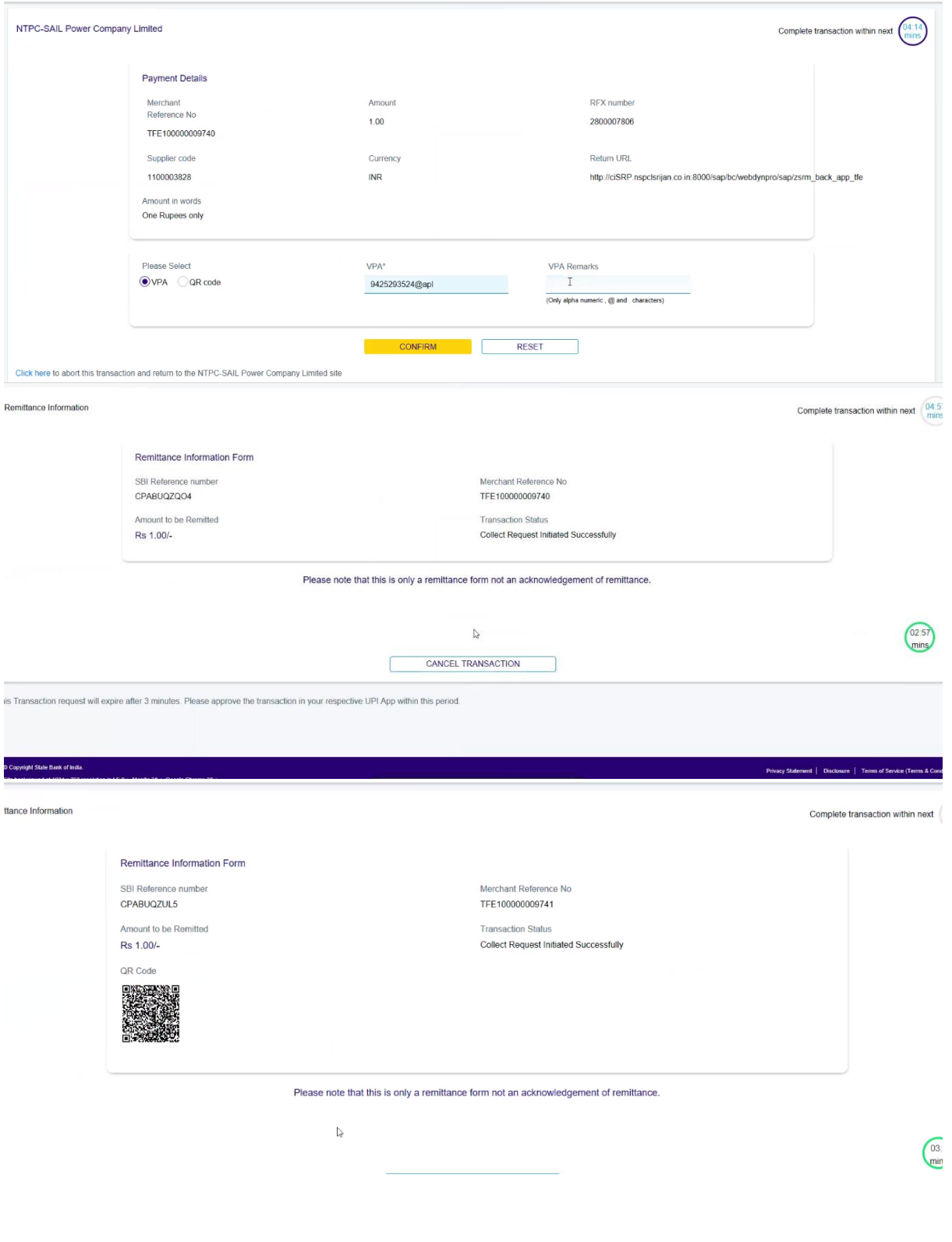

![](_page_3_Picture_9.jpeg)

Please wait for auto routing to NSPCL SRM site.

This ends the Tender Fees/EMD payment process.